## Wordアソシエイト(Office365 および Office 2019)

参考訳・文責 キュリオステーション志木店

## 情報元: https://certiport.filecamp.com/uniq/yxSi1VrP7Ap6yHHH.pdf

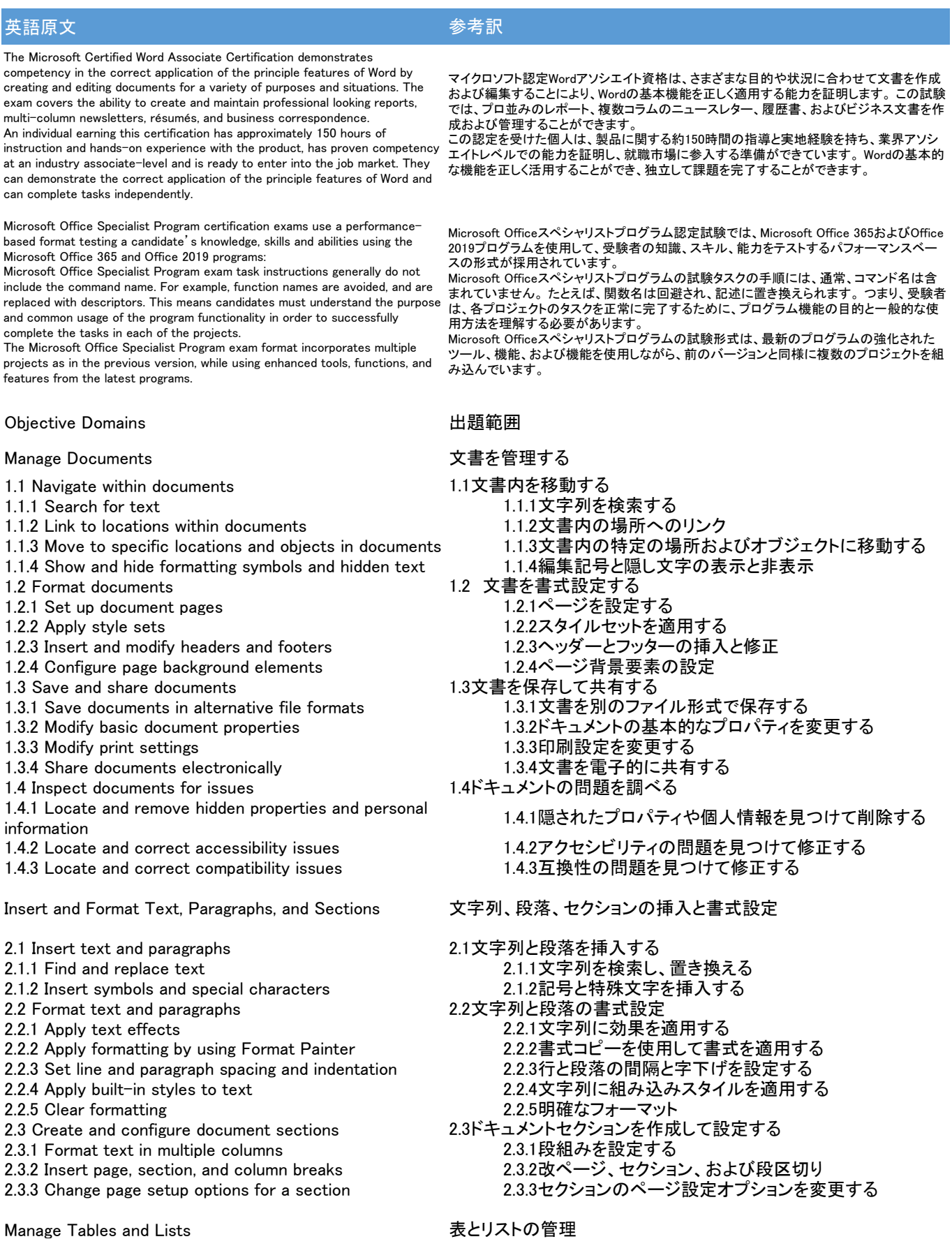

3.1 Create tables 3.1表を作成する<br>3.1.1 Convert text to tables 3.1.1 Sepan 3.1.1 文字 3.1.1文字列を表に変換する 3.1.2 Convert tables to text 3.1.2表を文字列に変換 3.1.3 Create tables by specifying rows and columns  $\begin{array}{ccc}\n 3.1.3\overline{7} & 3.1.3\overline{7} & 3.1.3\overline{7} & 3.1.3\overline{7}\n \end{array}$ <br>
3.2 Modify tables 3.2 Modify tables 3.2.1 Sort table data<br>3.2.2 Configure cell margins and spacing インパン スタイルの余白と間隔を設定する 3.2.2 Configure cell margins and spacing and solid marginal state of 3.2.2セルの余白と間隔<br>3.2.3 Merge and split cells and spacing and space of the state of 3.2.3セルの結合と分割 3.2.3 Merge and split cells 3.2.4 Resize tables, rows, and columns 3.2.4表、行、列のサイズ変更 3.2.5 Split tables 3.2.5表を分割する 3.2.6 Configure a repeating row header カンファン ようしょう 3.2.6繰り返し表示される行ヘッダを設定する 3.3 Create and modify lists 3.3リストの作成と修正 3.3.1 Format paragraphs as numbered and bulleted lists 3.3.1段落を番号付きリスト・箇条書きリストとして書式設定する 3.3.2 Change bullet characters and number formats 3.3.2行頭文字と数字の形式を変更する 3.3.3 Define custom bullet characters and number 3.3.3カスタムの行頭文字と数字の書式を定義する 3.3.4 Increase and decrease list levels 3.3.4リストのレベルの増減 3.3.5 Restart and continue list numbering 3.3.5リストの番号付けを再開/継続する 3.3.6 Set starting number values 3.3.6開始番号の設定 Create and Manage References スポティング 参考資料の作成と管理 4.1 Create and manage reference elements 4.1参考資料の作成と管理 4.1.1 Insert footnotes and endnotes 4.1.1脚注と文末脚注を挿入する 4.1.2 Modify footnote and endnote properties 4.1.2脚注と文末脚注のプロパティを変更する 4.1.3 Create and modify bibliography citation sources 4.1.3資料文献の作成と修正 4.1.4 Insert citations for bibliographies 4.1.4引用文献を挿入する<br>4.2 Create and manage reference tables 4.2参照表の作成と管理 4.2 Create and manage reference tables 4.2.1 Insert tables of contents 4.2.1目次を挿入する<br>4.2.2 Customize tables of contents 4.2.2目次をカスタマイズする 4.2.2 Customize tables of contents 4.2.3 Insert bibliographies 4.2.3参考文献一覧を挿入する Insert and Format Graphic elements グラフィック要素の挿入と書式設定 5.1 Insert illustrations and text boxes 5.1イラストやテキストボックスを挿入する 5.1.1 Insert shapes 5.1.1図形を挿入する 5.1.2 Insert pictures 5.1.2写真を挿入する 5.1.3 Insert 3D models 5.1.3 3Dモデルを挿入する 5.1.4 Insert SmartArt graphics 5.1.4 SmartArtグラフィックを挿入する 5.1.5 Insert screenshots and screen clippings 5.1.5スクリーンショットとスクリーンクリッピングの挿入 5.1.6 Insert text boxes 5.1.6テキストボックスを挿入する 5.2 Format illustrations and text boxes 5.2イラストやテキストボックスを書式設定する 5.2.1 Apply artistic effects 5.2.1芸術的効果を適用する 5.2.2 Apply picture effects and picture styles 5.2.2画像効果と画像スタイルを適用する 5.2.3 Remove picture backgrounds 5.2.3画像の背景を削除する 5.2.4 Format graphic elements 5.2.4グラフィック要素の書式設定 5.2.5 Format SmartArt graphics 3.2.5 SmartArtグラフィックを書式設定する 5.2.6 Format 3D models 5.2.6 3Dモデルを書式設定する 5.3 Add text to graphic elements 5.3グラフィック要素に文字列を追加する 5.3.1 Add and modify text in text boxes 5.3.1テキストボックス内の文字列を追加および変更する 5.3.2 Add and modify text in shapes 5.3.2回形内の文字列を追加および修正する<br>5.3.3 Add and modify SmartArt graphic content 5.3.3 SmartArtグラフィックに内容を追加・修] 5.3.3 Add and modify SmartArt graphic content 5.3.3 SmartArtグラフィックに内容を追加・修正する 5.4 Modify graphic elements 5.4グラフィック要素を修正する 5.4.1 Position objects 5.4.1オブジェクトを挿入する 5.4.2 Wrap text around objects 5.4.2オブジェクトに文字列を回り込ませる 5.4.3 Add alternative text to objects for accessibility 5.4.3アクセシビリティのためにオブジェクトに代替テキストを追加する Manage Document Collaboration 文書の共同作業を管理する 6.1 Add and manage comments 6.1コメントを追加して管理する 6.1.1 Add comments 6.1.1コメントを追加する<br>6.1.2 Review and reply to comments 6.1.2コメントを確認して返信する 6.1.2 Review and reply to comments 6.1.3 Resolve comments 6.1.3コメントを解決する 6.1.4 Delete comments 6.1.4コメントを削除する 6.2 Manage change tracking 6.2変更履歴を管理する 6.2.1 Track changes 6.2.1変更の履歴を記録する<br>6.2.2 Review tracked changes 6.2.2変更履歴の確認 6.2.2 Review tracked changes 6.2.2変更履歴の確認<br>6.2.3 Accept and reject tracked changes 6.2.3変更履歴の承諾と却下 6.2.3 Accept and reject tracked changes

6.2.4 Lock and unlock change tracking 6.2.4変更履歴のロックとロック解除